# Konfiguration von IPSec - Vorinstallierte Wild-Card-Schlüssel mit Cisco Secure VPN Client und No-Mode-Konfiguration Ī

### Inhalt

[Einführung](#page-0-0) [Voraussetzungen](#page-0-1) [Anforderungen](#page-0-2) [Verwendete Komponenten](#page-0-3) [Konventionen](#page-1-0) **[Konfigurieren](#page-1-1)** [Netzwerkdiagramm](#page-1-2) **[Konfigurationen](#page-1-3)** [Überprüfen](#page-3-0) [Fehlerbehebung](#page-3-1) [Befehle zur Fehlerbehebung](#page-3-2) [Zugehörige Informationen](#page-4-0)

### <span id="page-0-0"></span>**Einführung**

In dieser Beispielkonfiguration wird ein Router veranschaulicht, der für vorinstallierte Schlüssel von Wildcard konfiguriert ist - alle PC-Clients verwenden einen gemeinsamen Schlüssel. Ein Remote-Benutzer betritt das Netzwerk und behält seine eigene IP-Adresse bei. Daten zwischen dem PC eines Remote-Benutzers und dem Router werden verschlüsselt.

### <span id="page-0-1"></span>Voraussetzungen

#### <span id="page-0-2"></span>Anforderungen

Für dieses Dokument bestehen keine besonderen Voraussetzungen.

#### <span id="page-0-3"></span>Verwendete Komponenten

Die Informationen in diesem Dokument basieren auf den unten stehenden Software- und Hardwareversionen.

- Cisco IOS® Softwareversion 12.2.8.T1
- Cisco Secure VPN Client Version 1.0 oder 1.1 [End-of-Life](//www.cisco.com/en/US/products/sw/secursw/ps2138/prod_bulletin09186a00800925ed.html)
- Cisco Router mit DES- oder 3DES-Image

Die in diesem Dokument enthaltenen Informationen wurden aus Geräten in einer bestimmten

Laborumgebung erstellt. Alle in diesem Dokument verwendeten Geräte haben mit einer leeren (Standard-)Konfiguration begonnen. Wenn Sie in einem Live-Netzwerk arbeiten, stellen Sie sicher, dass Sie die potenziellen Auswirkungen eines Befehls verstehen, bevor Sie es verwenden.

#### <span id="page-1-0"></span>Konventionen

Weitere Informationen zu Dokumentkonventionen finden Sie unter [Cisco Technical Tips](//www.cisco.com/en/US/tech/tk801/tk36/technologies_tech_note09186a0080121ac5.shtml  ) [Conventions.](//www.cisco.com/en/US/tech/tk801/tk36/technologies_tech_note09186a0080121ac5.shtml  )

### <span id="page-1-1"></span>**Konfigurieren**

In diesem Abschnitt erhalten Sie Informationen zum Konfigurieren der in diesem Dokument beschriebenen Funktionen.

Hinweis: Um weitere Informationen zu den in diesem Dokument verwendeten Befehlen zu erhalten, verwenden Sie das [Command Lookup Tool](//tools.cisco.com/Support/CLILookup/cltSearchAction.do) [\(nur registrierte](//tools.cisco.com/RPF/register/register.do) Kunden).

#### <span id="page-1-2"></span>**Netzwerkdiagramm**

In diesem Dokument wird die im Diagramm unten dargestellte Netzwerkeinrichtung verwendet.

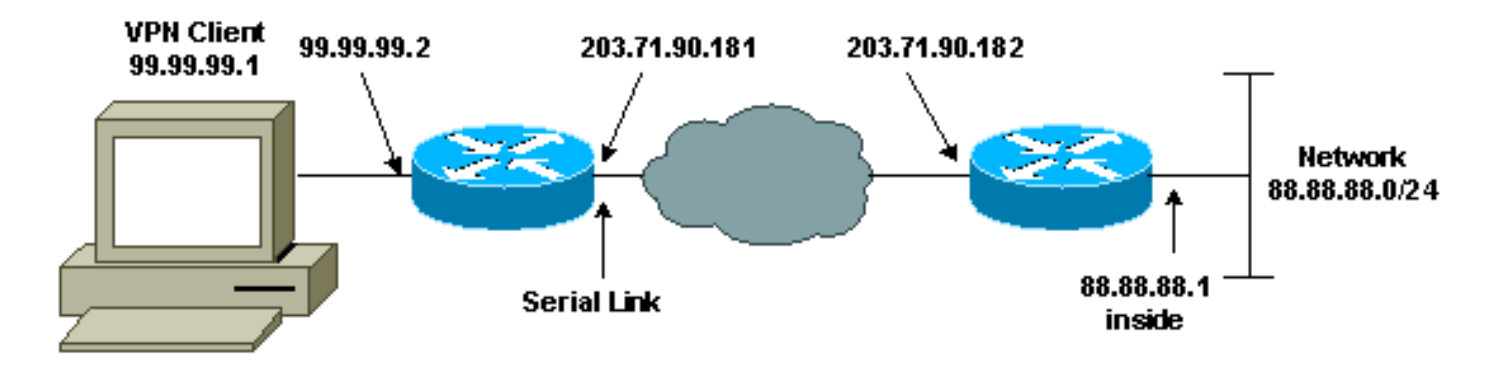

#### <span id="page-1-3"></span>**Konfigurationen**

In diesem Dokument werden die unten angegebenen Konfigurationen verwendet.

- Routerkonfiguration
- VPN-Client-Konfiguration

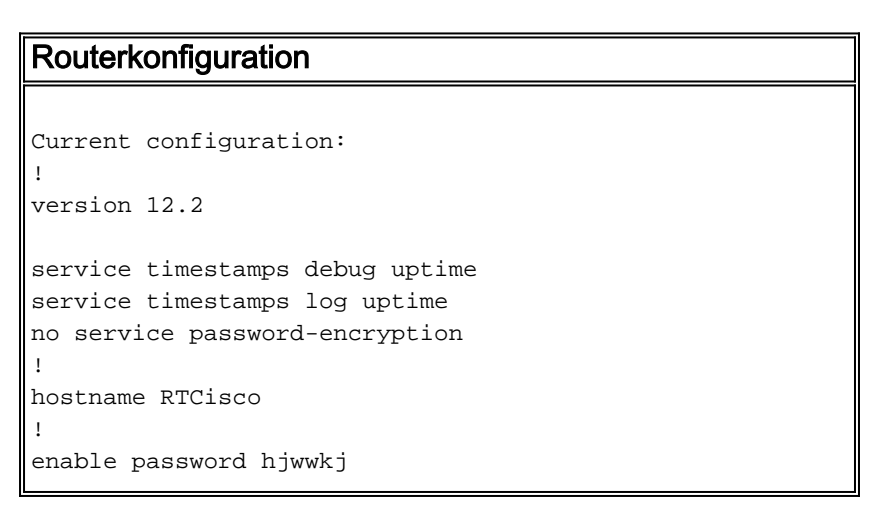

```
!
!
ip subnet-zero
ip domain-name cisco.com
ip name-server 203.71.57.242
!
!
crypto isakmp policy 10
hash md5
authentication pre-share
crypto isakmp key mysecretkey address 0.0.0.0 0.0.0.0
!
!
crypto ipsec transform-set mypolicy esp-des esp-md5-hmac
!
crypto dynamic-map dyna 10
set transform-set mypolicy
!
crypto map test 10 ipsec-isakmp dynamic dyna
!
!
interface Serial0
ip address 203.71.90.182 255.255.255.252
no ip directed-broadcast
no ip route-cache
no ip mroute-cache
crypto map test
!
interface Ethernet0
ip address 88.88.88.1 255.255.255.0
!
!
ip classless
ip route 0.0.0.0 0.0.0.0 203.71.90.181
!
!
line con 0
transport input none
line aux 0
transport input all
line vty 0 4
password cscscs
login
!
end
VPN-Client-Konfiguration
Network Security policy:
1- Myconn
     My Identity
          Connection security: Secure
          Remote Party Identity and addressing
          ID Type: IP subnet
          88.88.88.0
          255.255.255.0
          Port all Protocol all
     Connect using secure tunnel
          ID Type: IP address
```

```
 203.71.90.182
    Authentication (Phase 1)
    Proposal 1
        Authentication method: Preshared key
        Encryp Alg: DES
        Hash Alg: MD5
         SA life: Unspecified
         Key Group: DH 1
    Key exchange (Phase 2)
    Proposal 1
        Encapsulation ESP
        Encrypt Alg: DES
         Hash Alg: MD5
         Encap: tunnel
         SA life: Unspecified
        no AH
2- Other Connections
       Connection security: Non-secure
       Local Network Interface
         Name: Any
          IP Addr: Any
          Port: All
```
## <span id="page-3-0"></span>**Überprüfen**

Dieser Abschnitt enthält Informationen, mit denen Sie überprüfen können, ob Ihre Konfiguration ordnungsgemäß funktioniert.

Bestimmte show-Befehle werden vom [Output Interpreter Tool](https://www.cisco.com/cgi-bin/Support/OutputInterpreter/home.pl) unterstützt (nur [registrierte](//tools.cisco.com/RPF/register/register.do) Kunden), mit dem Sie eine Analyse der show-Befehlsausgabe anzeigen können.

- show crypto isakmp sa Zeigt Sicherheitszuordnungen für Phase 1 an.
- show crypto ipsec sa Zeigt Sicherheitszuordnungen für Phase 1 sowie Proxy-, Kapselungs-, Verschlüsselungs-, Entkapselungs- und Entschlüsselungsinformationen.
- show crypto engine connections active Zeigt aktuelle Verbindungen und Informationen über verschlüsselte und entschlüsselte Pakete.

### <span id="page-3-1"></span>**Fehlerbehebung**

Dieser Abschnitt enthält Informationen zur Fehlerbehebung in Ihrer Konfiguration.

#### <span id="page-3-2"></span>Befehle zur Fehlerbehebung

Bestimmte show-Befehle werden vom [Output Interpreter Tool](https://www.cisco.com/cgi-bin/Support/OutputInterpreter/home.pl) unterstützt (nur [registrierte](//tools.cisco.com/RPF/register/register.do) Kunden), mit dem Sie eine Analyse der show-Befehlsausgabe anzeigen können.

Hinweis: Bevor Sie Debugbefehle ausgeben, lesen Sie [Wichtige Informationen über Debug-](//www.cisco.com/en/US/tech/tk801/tk379/technologies_tech_note09186a008017874c.shtml )[Befehle.](//www.cisco.com/en/US/tech/tk801/tk379/technologies_tech_note09186a008017874c.shtml )

Hinweis: Sie müssen die Sicherheitszuordnungen auf beiden Peers löschen. Führen Sie die Router-Befehle im nicht aktivierten Modus aus.

Hinweis: Sie müssen diese Debug auf beiden IPSec-Peers ausführen.

- debug crypto isakmp Zeigt Fehler in Phase 1 an.
- debug crypto ipsec Zeigt Fehler in Phase 2 an.
- debug crypto engine Zeigt Informationen vom Crypto Engine an.
- clear crypto isakmp Löscht die Sicherheitszuordnungen für Phase 1.
- clear crypto sa Löscht die Sicherheitszuordnungen für Phase 2.

## <span id="page-4-0"></span>Zugehörige Informationen

- [IPSec-Support-Seite](//www.cisco.com/cgi-bin/Support/browse/psp_view.pl?p=Internetworking:IPSec&referring_site=bodynav)
- [VPN 3000 Client Support-Seiten](//www.cisco.com/cgi-bin/Support/PSP/psp_view.pl?p=Software:Cisco_VPN_3000_Client&referring_site=bodynav)
- [Technischer Support Cisco Systems](//www.cisco.com/cisco/web/support/index.html?referring_site=bodynav)